MTEXによるTitaniumの ODF 図をunimodalODFで作成

2019年07月04日 HelperTex Office Hexagonalに対するMTEXの動作を確認する。 MTEX5.2.2で動作確認を行った。 HexagonalはX軸の設定が2種類ある。

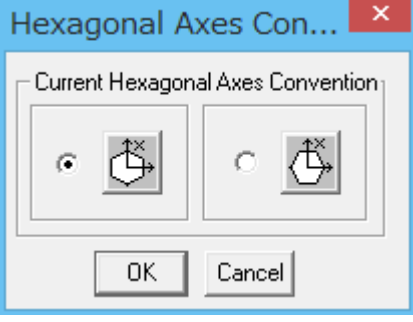

以下のチェックでは、XRD解析時は右のB-Typeである unimodalODF()でもB-Typeが作成される。

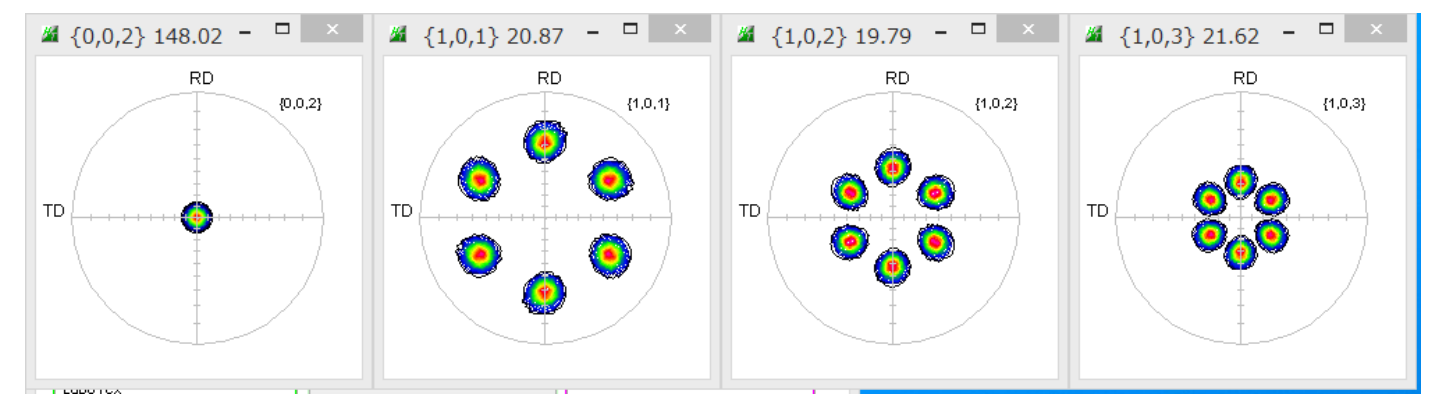

計算された ODF 図

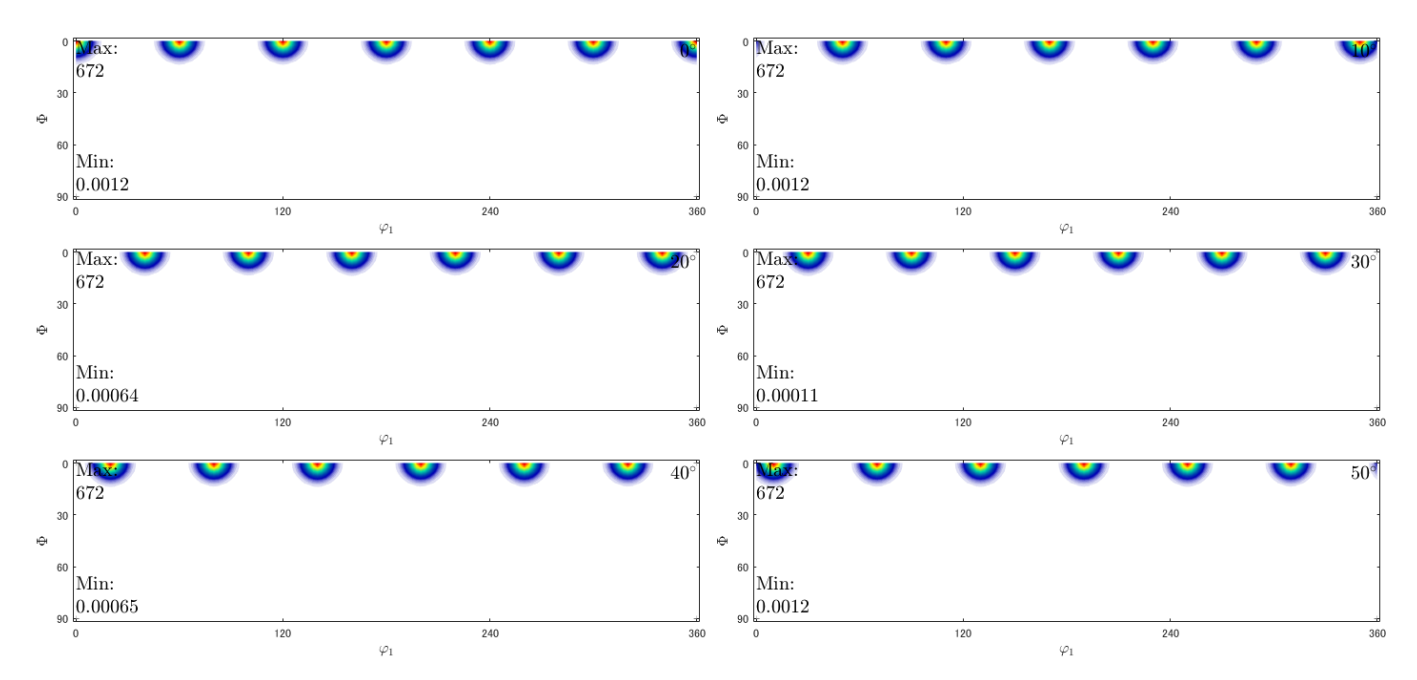

## Euler 角度 (0, 0, 0) で B-Type の(0001)[10-10] (001)[210]に位置する。

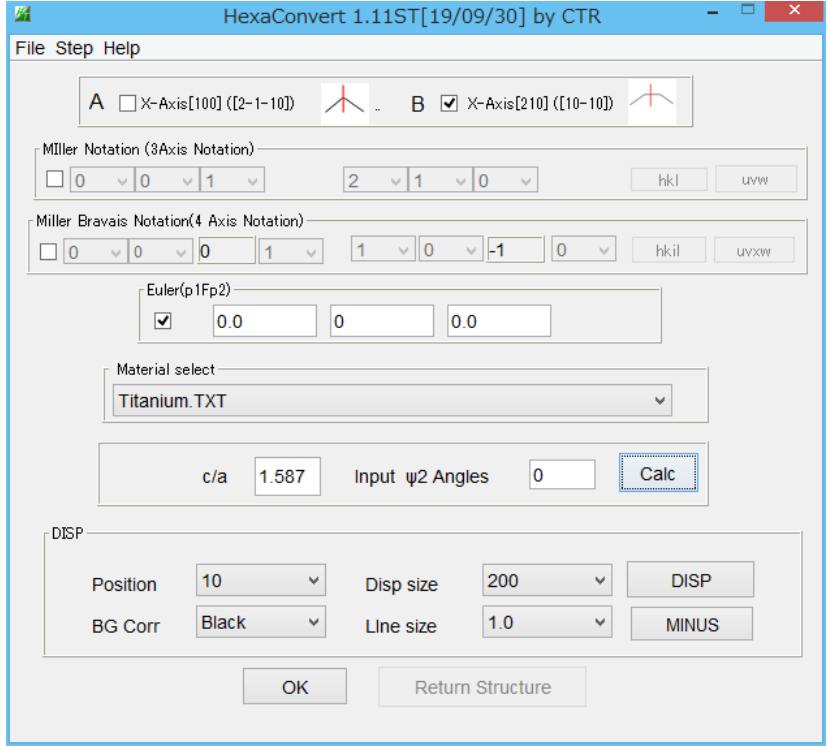

## unimodalODF () で作成

## mod=orientation('Euler',0\*degree,0\*degree,0\*degree,CS,SS)

odf=unimodalODF(mod,'halfwidth',5\*degree)

plot(odf,'contour')

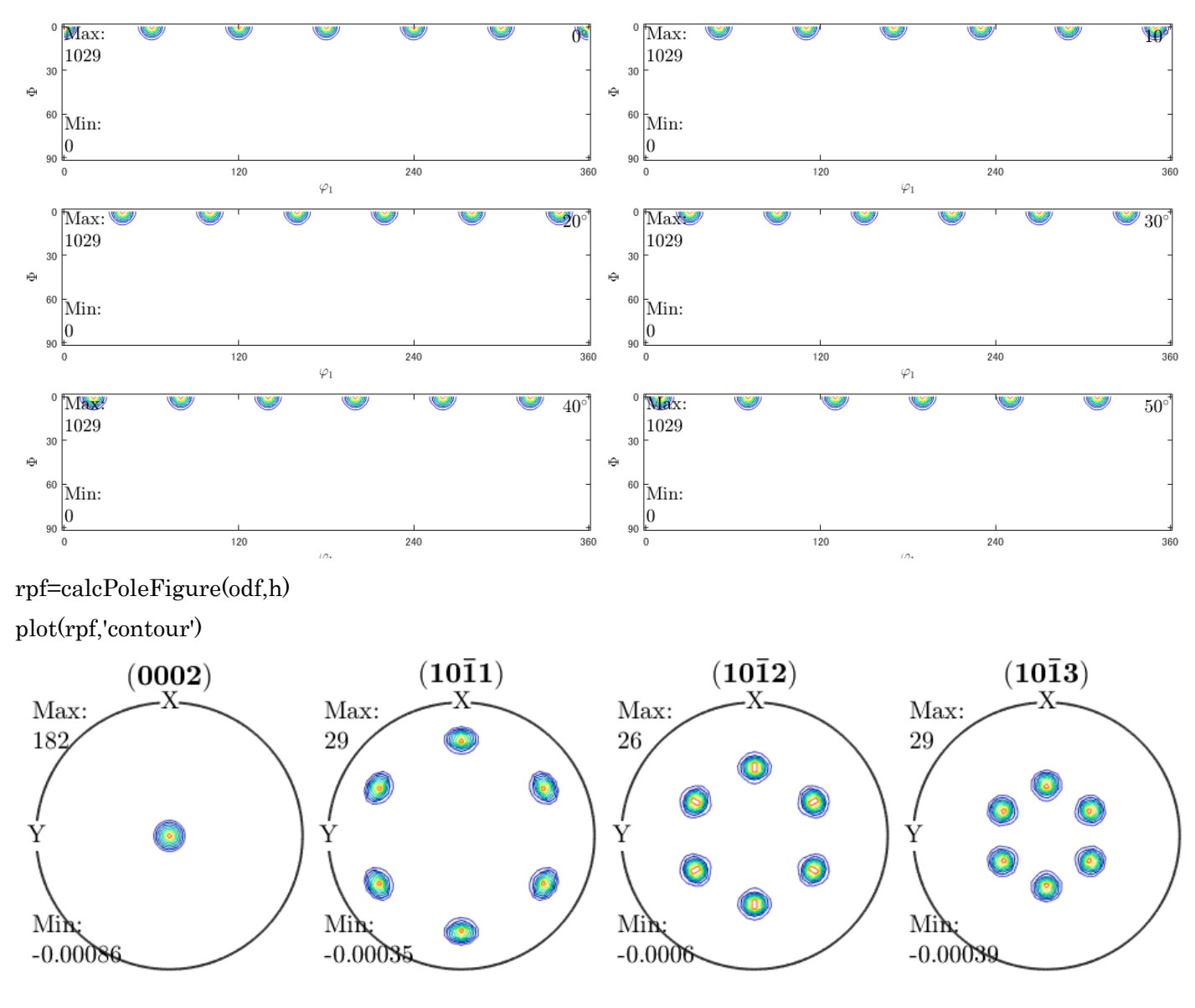

データのExport

>> export(odf,'MTEXODF.TXT')

>> export(rpf,'MTEXPOLE')

MTEXODF.TXT 婚 MTEXPOLE (0002).txt 图 MTEXPOLE\_(10-11).txt MTEXPOLE\_(10-12).txt 图 MTEXPOLE\_(10-13).txt

### CTRソフトウエアで表示

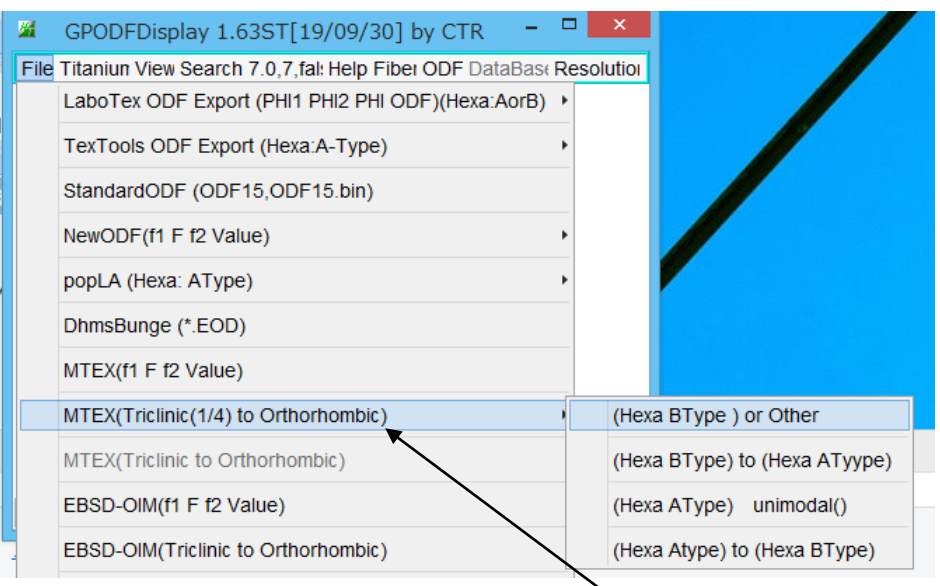

MTEX の Tricline データは、φ1の最後 ※欠けている。 MTEX で Orthorombic での ODF を作成すると、φ1=90 のデータが存在しない。 Orthorombic データは、Triclinic から φ 1=0->90 を切り出す。

Triclinic->Orthorombic

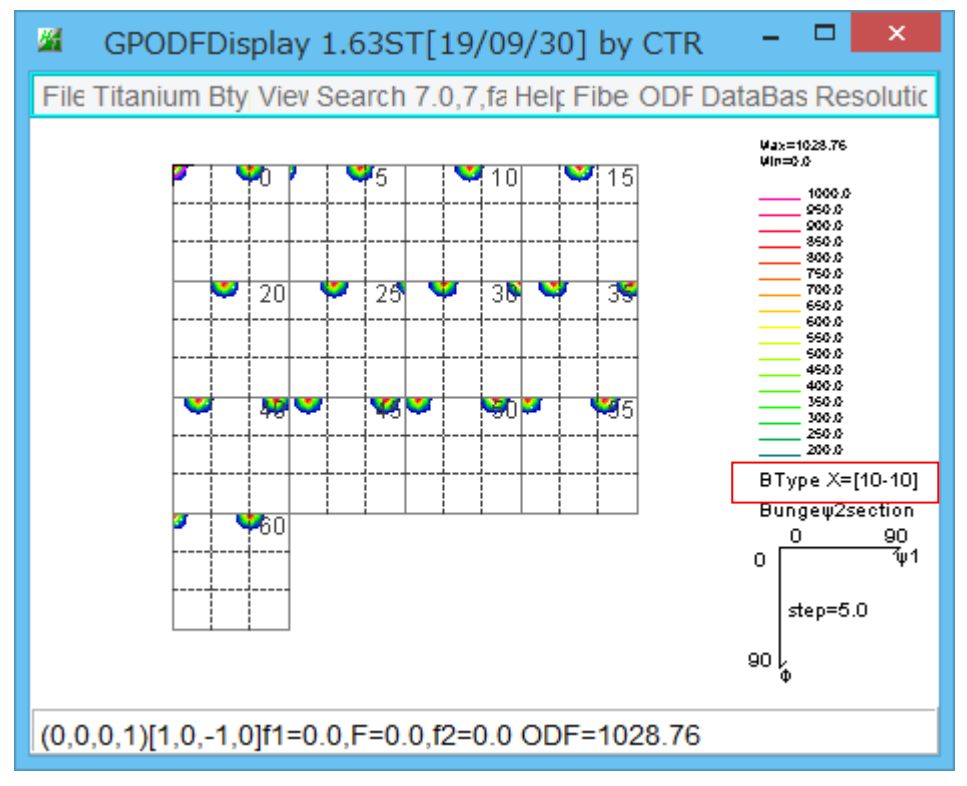

## 極点図の表示

# TXT2データに変換

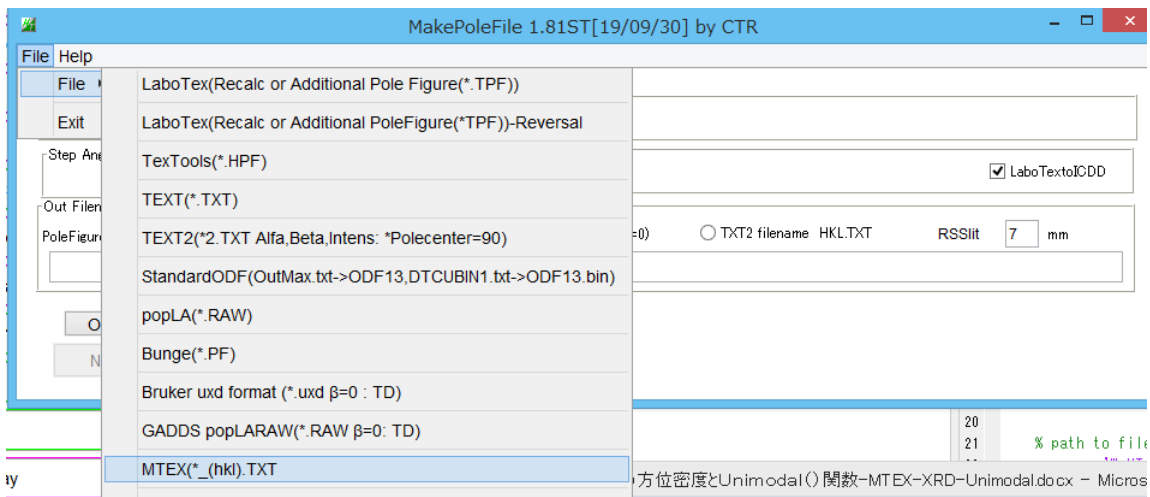

### 以下の繰り返す

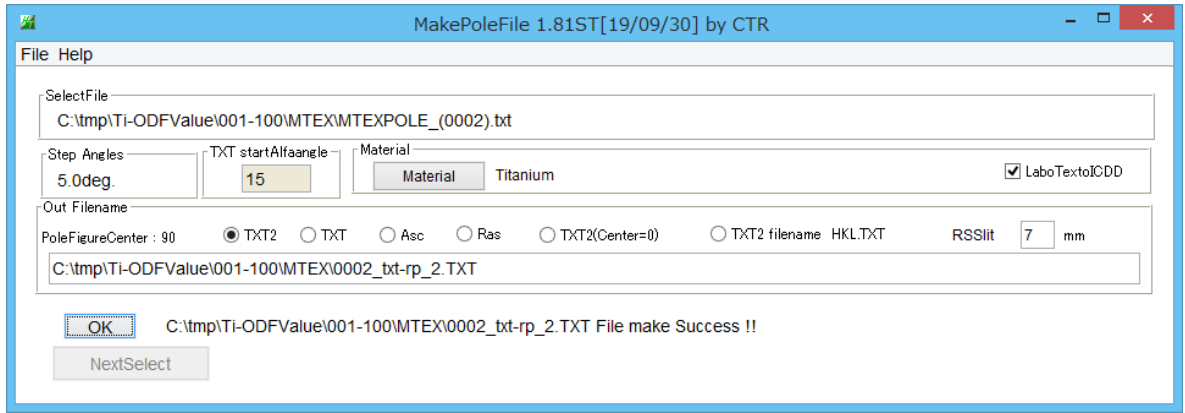

## 表示

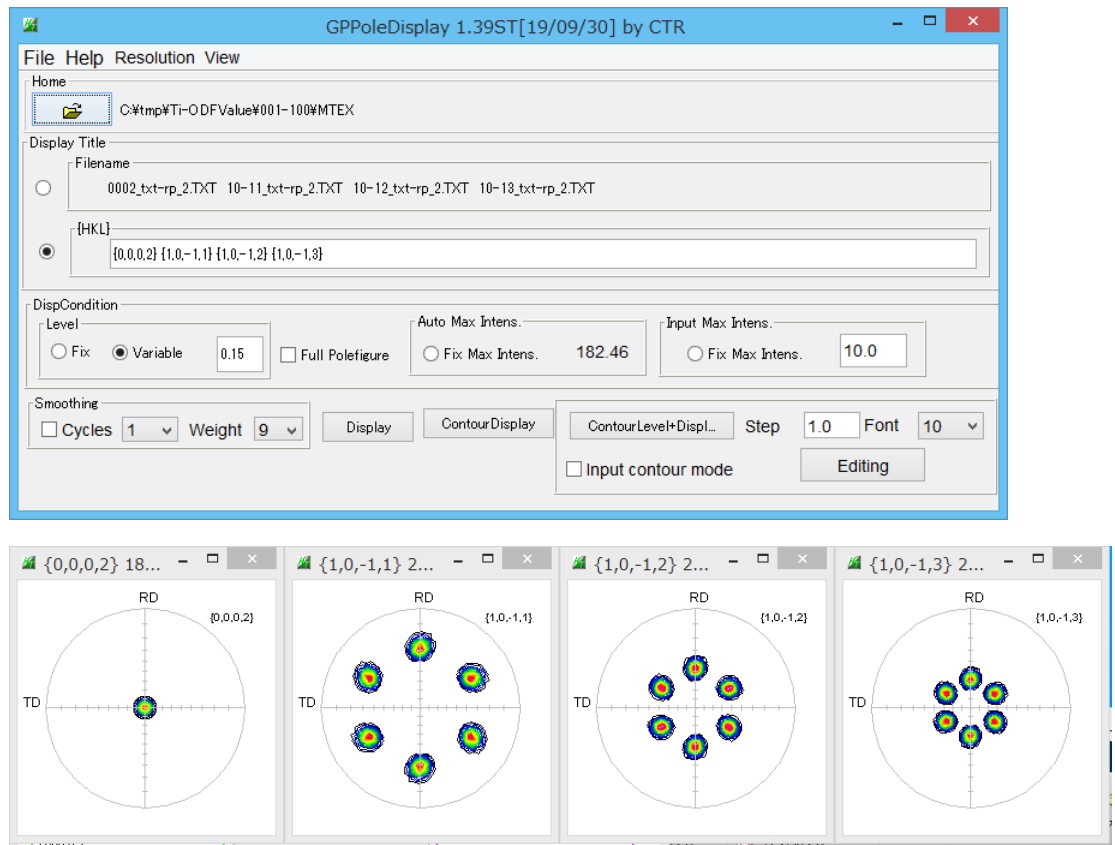

### 同様に Euler 角度(30,0,0)を作成

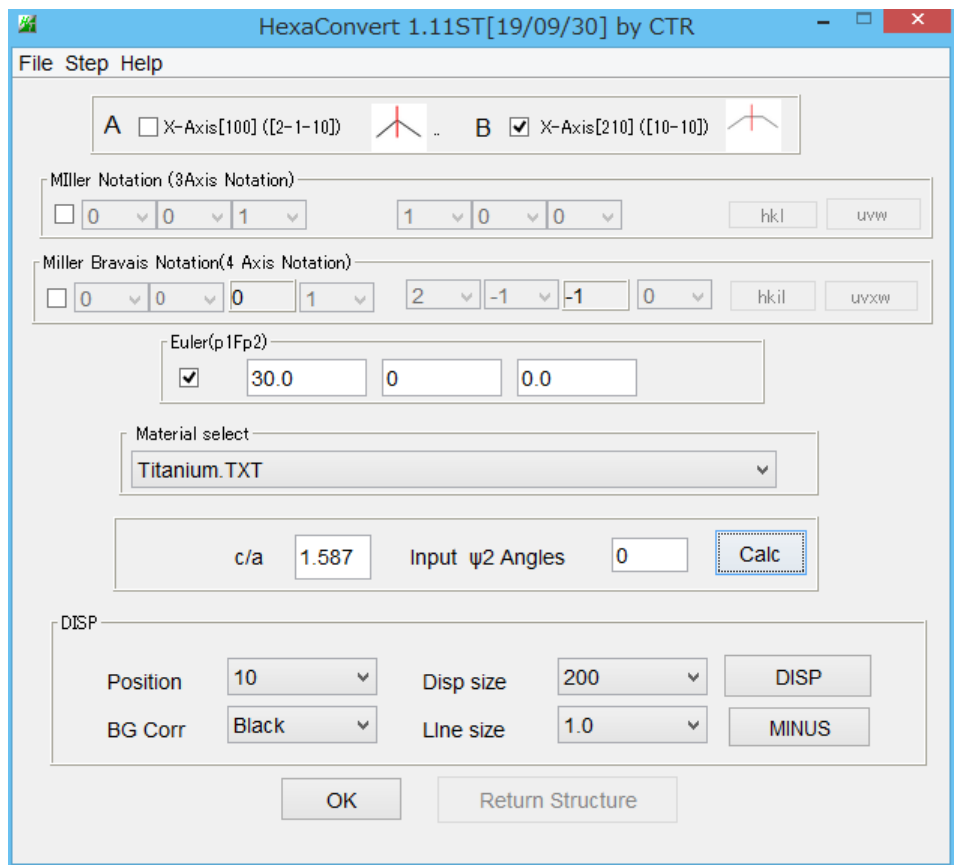

## ODF 作成し Export して表示

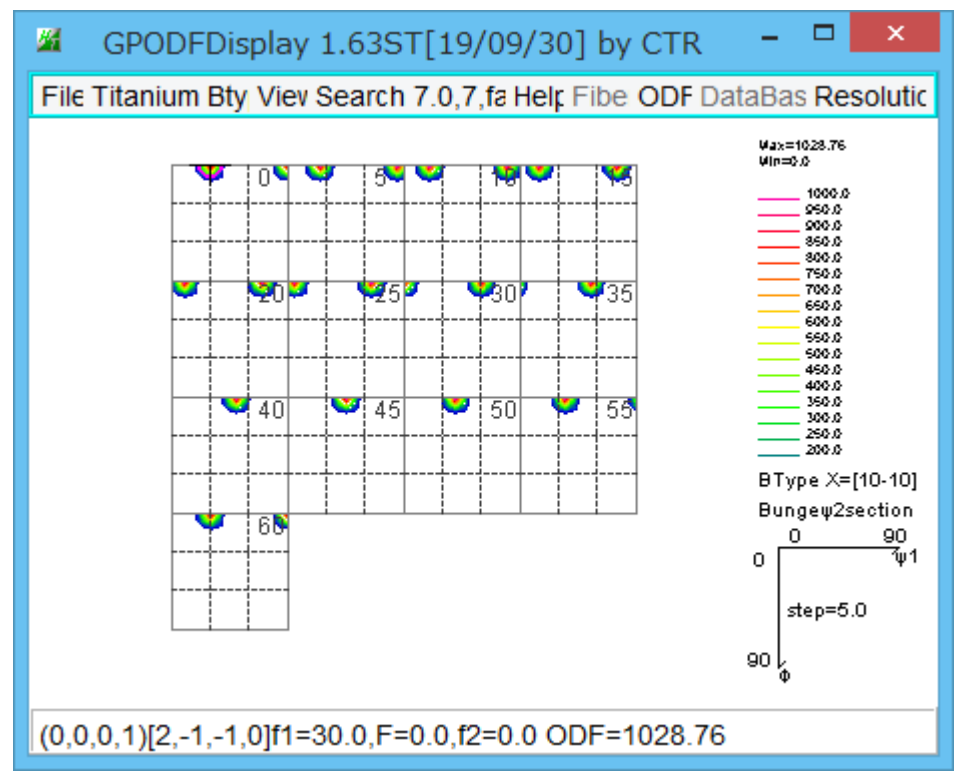